# Dos IPv4

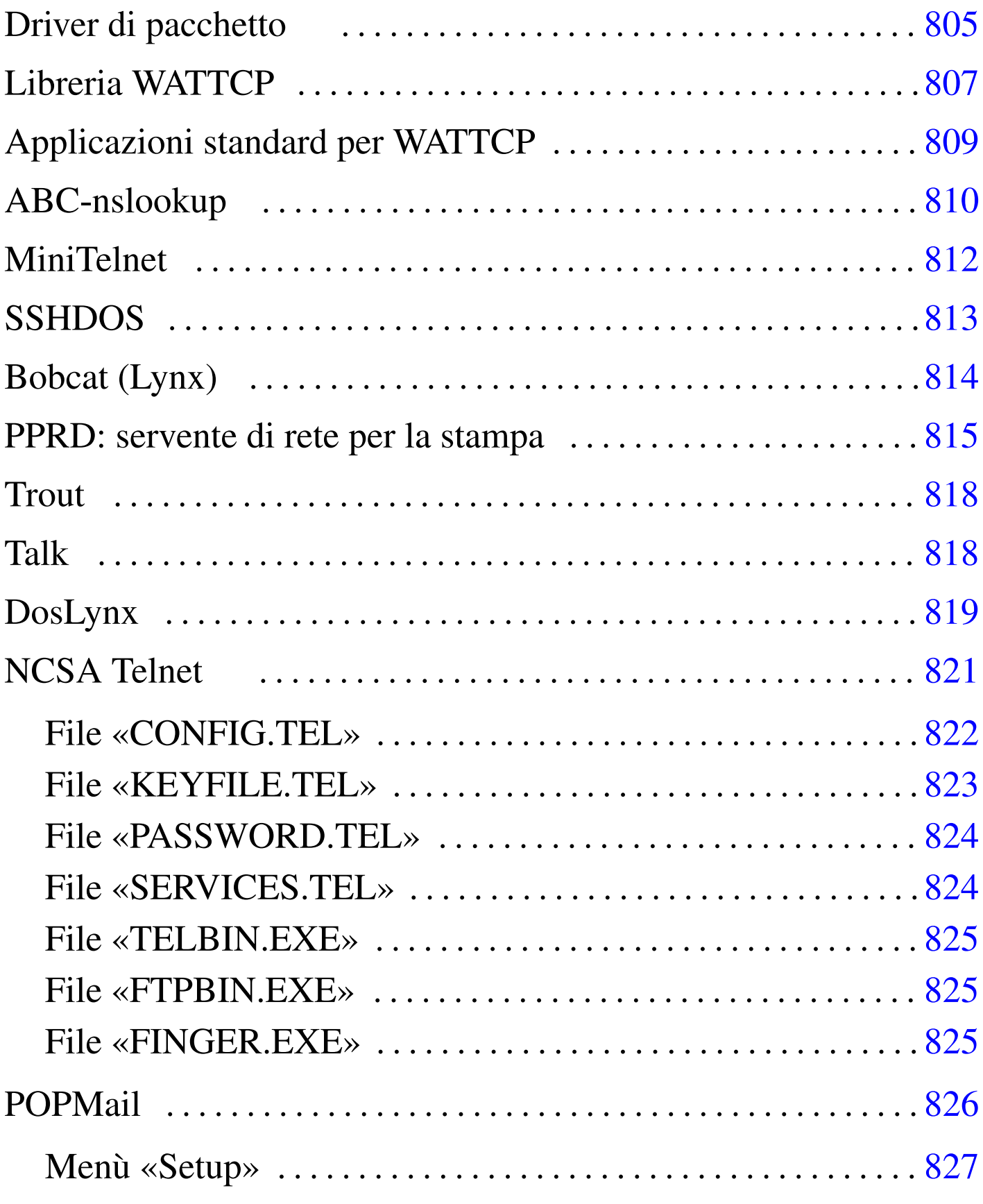

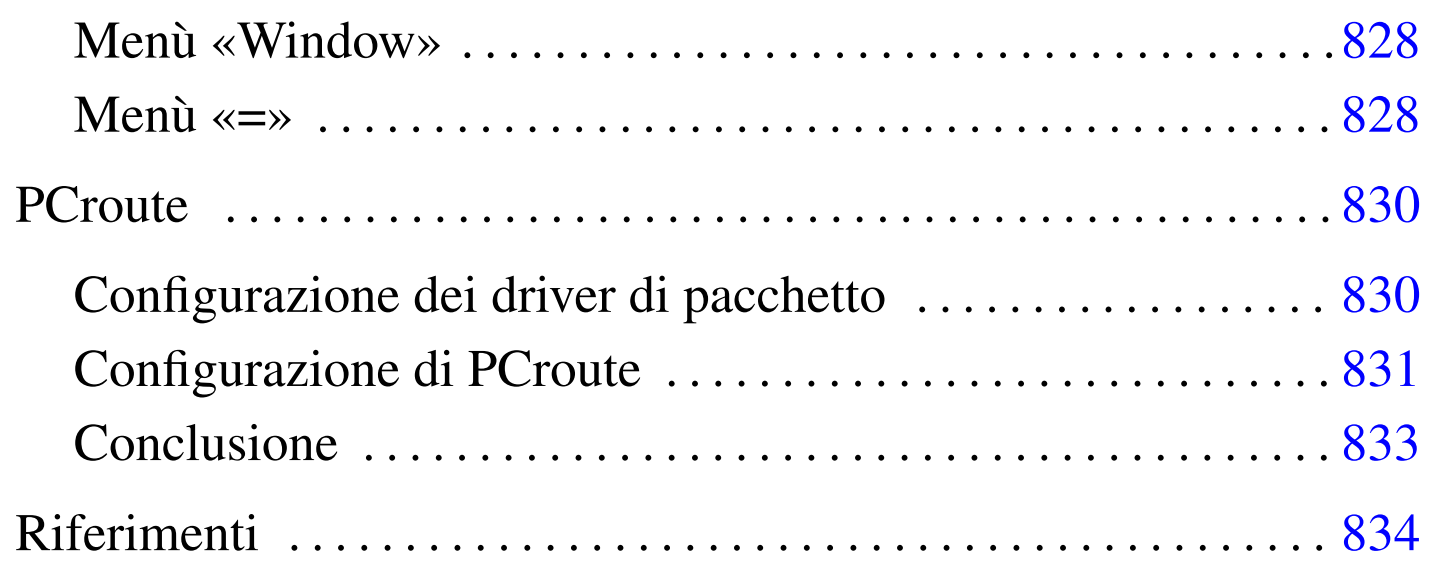

Come sistemi operativi liberi, i sistemi GNU costituiscono la scelta ottimale, se non altro dal punto di vista economico, per la realizzazione di reti locali. Ma anche il recupero di vecchia tecnologia può essere di grande aiuto: il vecchio hardware basato su i286 può essere introdotto in una rete TCP/IP per servizi classici quali TELNET, FTP e altro.

Negli esempi che appaiono nelle sezioni che seguono si immagina di avere una piccola rete locale con due elaboratori.

- 1. 192.168.1.1 dinkel.brot.dg, sistema GNU, con funzionalità di router e di servente DNS;
- 2. 192.168.1.15 dos.brot.dg con il sistema Dos.

Il secondo elaboratore è quello che si vuole utilizzare con i programmi Dos descritti in questo capitolo. Per quanto riguarda il caso particolare del programma PCroute, vengono mostrati esempi con dati differenti.

Prima di proseguire, è importante evitare di farsi illusioni: si tratta di programmi molto deboli, utili solo per IPv4 e a volte incapaci di attraversare i router.

## Driver di pacchetto

Per poter comunicare attraverso un elaboratore con sistema operativo Dos in una rete TCP/IP occorre un cosiddetto *driver di pacchetto* (*packet driver*), ovvero un driver software in grado di fornire un minimo servizio basato sul protocollo IP. [La](#page-32-0) [raccolta di](http://www.crynwr.com) [driver di](http://www.crynwr.com) [pacc](http://www.crynwr.com)hetto più comune è quella della Crynwr <sup>1</sup> (http://www.crynwr. com ).

«

I programmi che si intendono utilizzare devono essere predisposti per il tipo di driver di pacchetto a disposizione.

Una raccolta di driver di pacchetto organizzata da Crynwr, può essere ottenuta presso Simtel.Net (la nota distribuzione di sof[tware](ftp://ftp.simtel.net/pub/simtelnet/msdos/pktdrvr/pktd11.zip) *[shareware](ftp://ftp.simtel.net/pub/simtelnet/msdos/pktdrvr/pktd11.zip)* [e](ftp://ftp.simtel.net/pub/simtelnet/msdos/pktdrvr/pktd11.zip) *[freew](ftp://ftp.simtel.net/pub/simtelnet/msdos/pktdrvr/pktd11.zip)are* [per Dos e MS-Windows\) all'in](ftp://ftp.simtel.net/pub/simtelnet/msdos/pktdrvr/pktd11.zip)dirizzo ftp:// ftp.simtel.net/pub/simtelnet/msdos/pktdrvr/pktd11.zip .

All'interno della raccolta si può trovare un lungo elenco di driver per vari modelli di schede di rete Ethernet. In particolare, vale la pena di soffermarsi sui driver per le schede Ethernet NE2000 e per la connessione PLIP attraverso la porta parallela.

#### • '**NE2000.COM**'

Si tratta del driver adatto per la connessione attraverso schede Ethernet compatibili NE2000. Questo programma deve essere avviato con i parametri necessari per poter comunicare con la scheda di rete e con le applicazioni.

```
|NE2000.COM [opzioni] [irq_software] [irq_della_scheda] [
i/o_della_scheda]
                   \overline{\phantom{a}}
```
Le schede NE2000 vengono configurate, attraverso ponticelli o software di configurazione, predisponendo un IRQ e un indirizzo di I/O. Oltre a queste indicazioni, è necessario specificare un indirizzo IRQ aggiuntivo che viene utilizzato per la comunicazione tra i programmi e il driver stesso. La scelta di questo IRQ software è la parte più delicata. L'indirizzo  $7E_{16}$  dovrebbe andare bene. Supponendo di avere installato una scheda configurata con IRQ 11  $(0B_{16})$  e indirizzo di I/O 300 $_{16}$ , si deve avviare il driver nel modo seguente:

```
|NE2000.COM 0x7e 0x0b 0x300
```
È opportuno aggiungere questa riga all'interno del file 'AUTOEXEC.BAT'.

#### • '**PLIP.COM**'

Si tratta del driver adatto per la connessione attraverso la porta parallela con un cavo PLIP. Questo programma deve essere avviato con i parametri necessari per poter comunicare con la scheda di rete e con le applicazioni.

```
|PLIP.COM [opzioni] [irq_software] [irq_della_porta] [i/o_della_porta]
                                                                                \overline{a}
```
Come nel caso delle schede NE2000, è necessario specificare un indirizzo IRQ aggiuntivo che viene utilizzato per la comunicazione tra i programmi e il driver stesso. L'indirizzo 7E<sub>16</sub> dovrebbe andare bene. Supponendo di avere a disposizione una porta parallela che utilizza IRQ 7  $(07_{16})$  e indirizzo di I/O 378 $_{16}$ , si deve avviare il driver nel modo seguente:

```
PLIP.COM 0x7e 0x07 0x378
```
È opportuno aggiungere questa riga all'interno del file 'AUTOEXEC.BAT'.

I driver di pacchetto Crynwr e altri simili, possono essere rimossi dalla memoria residente attraverso un programma speciale che accompagna la raccolta stessa. Si tratta di '**TERMIN.COM**' che richiede soltanto l'indicazione dell'indirizzo IRQ software con il quale è stato installato il driver:

```
|TERMIN.COM irq_software
```
Per esempio, per eliminare il driver installato utilizzando l'indirizzo  $7E_{16}$ , viene eliminato dalla memoria residente con il comando seguente:

```
|TERMIN.COM 0x7e
```
### <span id="page-4-0"></span>Libreria WATTCP

<span id="page-4-1"></span>software non libero: non è consentita la distribuzione di versioni modificate e non è consentita la commercializzazione

«

WATTCP <sup>2</sup> (*University of Waterlo TCP*) è una libreria utilizzata da alcuni programmi per accedere alle funzionalità TCP/IP. Di conseguenza, questi programmi hanno in comune lo stesso tipo di file di configurazione, che normalmente è denominato 'WATTCP.CFG'.

Generalmente, questi programmi incorporano completamente il codice della libreria WATTCP, pertanto, i programmi sono autonomi, ma possono usare in comune lo stesso file di configurazione.

Questo file si compone di direttive molto semplici, in cui si assegna idealmente un valore a una variabile:

```
|variabile_di_configurazione = valore
```
In generale, viene definito l'indirizzo IP, il nome corrispondente e la maschera di rete (o della sottorete), come si vede nell'esempio seguente:

```
|HOSTNAME = dos
|MY_IP = 192.168.1.15
|NETMASK = 255.255.255.0
```
Inoltre, di solito si indicano anche i serventi DNS,<sup>3</sup> il nome del proprio dominio e il router (gateway):

```
|GATEWAY = 192.168.1.1
|NAMESERVER = 192.168.1.1
|DOMAINSLIST = brot.dg
```
Può essere interessante anche la definizione della dimensione massima dei pacchetti (MSS, *Max segment size*), se per qualche motivo il driver di pacchetto dovesse avere delle limitazioni:

 $MSS = 512$ 

In breve, un esempio completo, senza l'indicazione della dimensione massima dei pacchetti:

```
|MY_IP = 192.168.1.15
|NETMASK = 255.255.255.0
|GATEWAY = 192.168.1.1
|NAMESERVER = 192.168.1.1
|HOSTNAME = dos
|DOMAINSLIST = brot.dg
```
Alcuni programmi potrebbero richiedere la presenza di una variabile di ambiente che permetta loro di individuare facilmente la collocazione e il nome del file di configurazione. Per esempio, se si tratta del file 'C:\TCPIP\WATTCP.CFG', potrebbe essere richiesto di includere nel file 'AUTOEXEC.BAT' la riga seguente:

|SET WATTCP.CFG=\TCPIP

I programmi che utilizzano questa libreria, fanno spesso riferimento a file standard dei sistemi Unix, che devono trovare nella directory corrente:

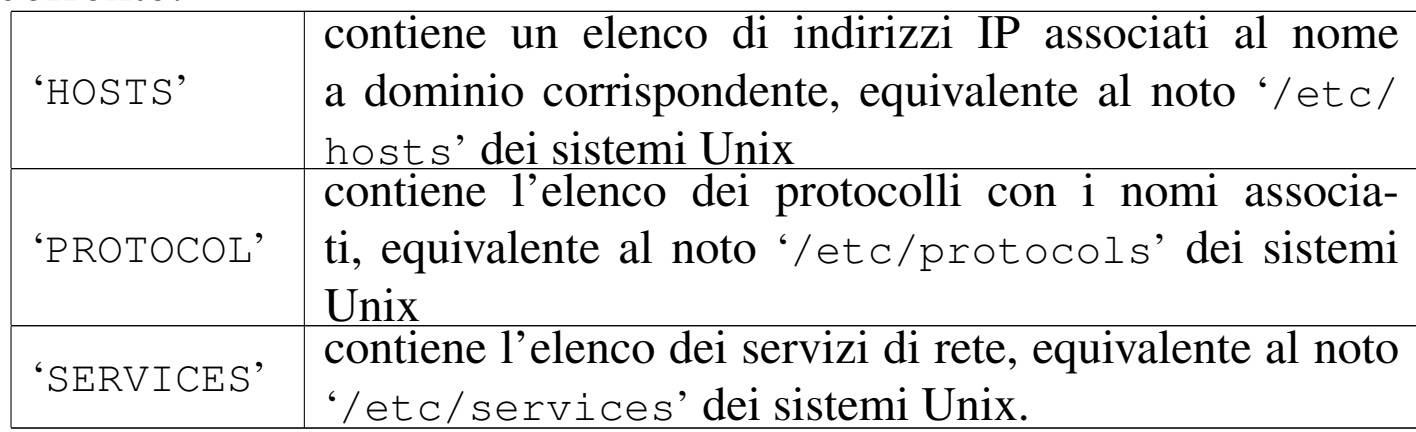

### <span id="page-6-0"></span>Applicazioni standard per WATTCP

<span id="page-6-1"></span>Assieme alla lib[re](#page-32-1)ria WATTCP, si trovano i sorgenti di alcuni programmi comuni, <sup>4</sup> diffusi in forma binaria in un archivio compresso denominato 'apps.zip'. La tabella seguente ne elenca alcuni:

«

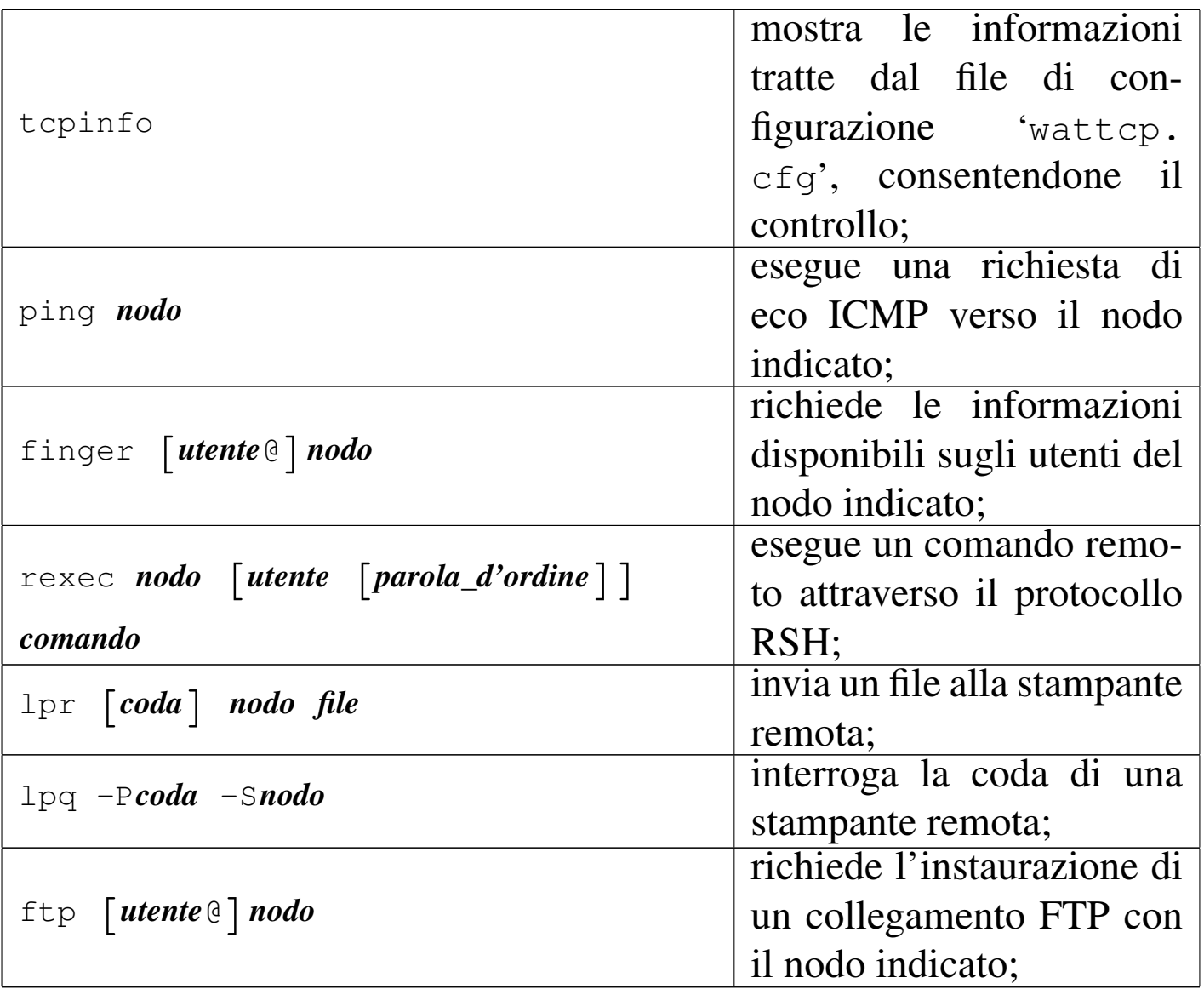

### <span id="page-7-0"></span>ABC-nslook[up](#page-32-2)

«

<span id="page-7-1"></span>ABC-nslookup<sup>5</sup> consente l'interrogazione di un servizio DNS. Si tratta di un programma molto semplice che utilizza la libreria WATT-CP e anche la libreria ABC, ma la seconda richiede la preparazione di altri file; in particolare, per ciò che riguarda ABC-nslookup, è necessario predisporre un file contenente l'elenco dei serventi DNS a disposizione.

Il pacchetto originale del programma, corrispondente al file 'nslb01a.zip', include una sottodirectory che dovrebbe essere riprodotta tale e quale nella radice del disco: '\ETC\'. Questa directory contiene in particolare il file 'RESOLV.CNF', che corrisponde in pratica al file '/etc/resolv.conf' dei sistemi Unix. Eventualmente, se si desidera collocare questi file in una posizione diversa, basta definire la variabile di ambiente '**ABCETCDIR**'; per esempio, si può scrivere nel file 'AUTOEXEC.BAT':

```
|SET ABCETCDIR=\TCPIP
```
In questo caso, si intende dire che i file di tale directory si trovano invece in '\TCPIP\'.

È la libreria ABC che richiede la presenza di alcuni fine nella directory '\ETC\', pertanto è questo il motivo del nome della variabile di ambiente.

Il pacchetto si compone di due eseguibili, che cercano il file 'WATTCP.CFG' nella directory corrente, ignorando la variabile di ambiente '**WATTCP.CFG**':

```
|NSLOOKUP [nodo_da_trovare [servente_dns]]
                                                             \overline{\phantom{a}}
```

```
|NSQUERY [-d] nodo_da_trovare [servente_dns]
                                                     |<br>|<br>|
```
I due comandi consentono di interrogare un servente DNS per risolvere un nome in numero e viceversa, oppure per avere maggiori dettagli sulle registrazioni del DNS che riguardano il nodo cercato.

Se non viene indicato il servente DNS nella riga di comando, si fa riferimento a quanto indicato nella configurazione, precisamente nel file 'RESOLV.CNF', che a questo proposito si compila come quello dei sistemi Unix.

### <span id="page-9-0"></span>**MiniTelne[t](#page-32-3)**

«

<span id="page-9-1"></span>MiniTelnet <sup>6</sup> è un piccolo programma cliente per il protocollo TELNET, basato sulla libreria WATTCP. Il programma eseguibile corrispondente è '**MT.EXE**', che si usa così:

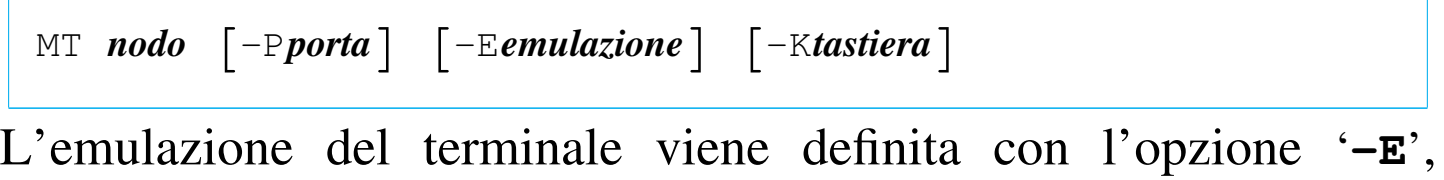

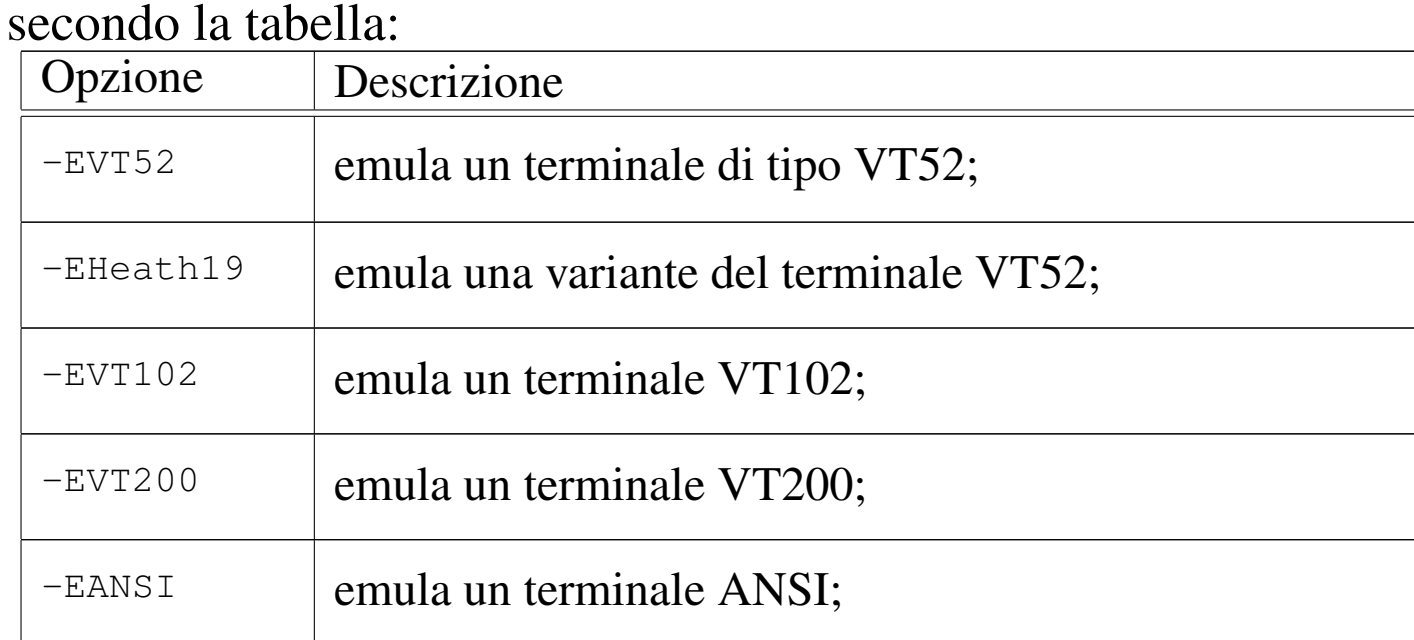

Per quanto riguarda l'emulazione della tastiera, il pacchetto di MiniTelnet include alcuni file di esempio, con estensione '.KBD'. Per selezionare uno di questi file, si utilizza l'opzione '**-K**', seguita dalla radice del nome di questi file. Per esempio, per utilizzare il file 'VT-

AT.KBD', si deve usare l'opzione '**-KVT-AT**'.

Per accedere a un sistema GNU con MiniTelnet, attraverso un vecchio elaboratore con tastiera standard, può essere conveniente l'uso della sintassi seguente:

```
|MT nodo -EANSI -KVT-AT
```
In questo modo si seleziona l'emulazione ANSI e il file 'VT-AT. KBD' per la tastiera. Tuttavia, il servente TELNET potrebbe non essere in grado di passare l'informazione sul tipo di terminale utilizzato alla shell, pertanto conviene impostare manualmente la variabile '**TERM**' una volta iniziato il collegamento:

```
$ export TERM=linux [Invio ]
```
L'esempio riguarda il caso di un sistema GNU/Linux, dove la voce '**linux**' per identificare il tipo di terminale sembra essere la più vicina al funzionamento ottimale.

## <span id="page-10-0"></span>**[S](#page-32-4)SHDOS**

<span id="page-10-1"></span>SSHDOS<sup>7</sup> è un cliente per il protocollo SSH nelle versioni 1. $\ast$ . Si<br>tratto di un programma che uso la libraria WATTCD, portanto pon tratta di un programma che usa la libreria WATTCP, pertanto non crea problemi di configurazione. Il vero problema, semmai, riguarda la versione del protocollo, dal momento che un servente che offre solo il protocollo 2, non può comunicare con SSHDOS.

«

SSHDOS viene distribuito in due eseguibili differenti, a seconda della disponibilità o meno di una CPU i386. In generale, funziona sempre l'eseguibile '**SSHDOS.EXE**', anche se è molto lento:

```
|SSHDOS [opzioni] utente nodo [comando]
                                                           \overline{\phantom{a}}
```
In condizioni normali, non si usano le opzioni e nemmeno il comando da eseguire nell'elaboratore remoto; in questo modo viene chiesto di inserire la parola d'ordine, dopo la quale si ottiene di interagire con la shell. Eventualmente, per ottenere l'elenco delle opzioni disponibili, è sufficiente avviare l'eseguibile senza argomenti.

Se non si specificano opzioni particolari al riguardo, SSHDOS funziona emulando il comportamento di un terminale di tipo '**xterm**'; generalmente non è necessario cambiare questa impostazione con le opzioni.

Il pacchetto con cui è distribuito SSHDOS contiene anche un programma per l'uso del protocollo TELNET:

```
|TELNET [opzioni] nodo [porta]
                                   |<br>|
```
Dovrebbe essere disponibile anche un pacchetto separato per il protocollo SSH 2, ma potrebbe non essere completamente efficiente nella versione per CPU x86-16.

# <span id="page-11-0"></span>Bobcat (Lynx)

«

<span id="page-11-1"></span>Bobcat è una [ra](#page-32-5)ccolta di applicativi, organizzata attorno a una versione di Lynx <sup>8</sup> per Dos. Le licenze dei vari applicativi inseriti sono varie; tuttavia, il pacchetto più importante è proprio Lynx, che può funzionare anche da solo, per acced[ere ai servizi HTTP comuni.](http://www.fdisk.com/doslynx/bobcat.htm)

[Bobcat è o](http://www.fdisk.com/doslynx/bobcat.htm)ttenibile dall'indirizzo http://www.fdisk.c[om/doslynx/](http://www.google.com/search?q=bcat-e07.exe) bobcat.htm . Eventualmente si può fare una ricerca con http://www.

#### google.com/search?q=bcat-e07.exe .

Di tutti i file che compongono il pacchetto, sono sufficienti il programma '**LYNX.EXE**' e il file 'LYNX.CFG'. Il secondo è il file di configurazione, in cui è bene definire la collocazione di alcuni file HTML (con estensione '.HTM'), che vengono usati quando si richiede la guida, altre informazioni e per accumulare eventualmente lo storico degli indirizzi richiesti. Inoltre, questa edizione di Lynx utilizza la libreria WATTCP, pertanto il programma si aspetta di trovare il file di configurazione 'WATTCP.CFG' nella directory corrente.

<span id="page-12-0"></span>PPRD: servente di rete per la stampa

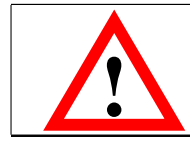

software non libero: licenza Artistic

«

<span id="page-12-1"></span>PPRD<sup>9</sup> è una piccola raccolta di programmi per la gestione di un servente di stampa secondo lo stile del demone '**lpd**'. Nelle situazioni in cui il sistema riesce a funzionare, permette di riutilizzare un vecchio PC, anche un XT, per [questo scopo. Può essere ottenu](ftp://ftp.simtel.net/pub/simtelnet/msdos/lan/pprd200.zip)[to presso](ftp://ftp.simtel.net/pub/simtelnet/msdos/lan/pprd200.zip) [Simtel.Net al](ftp://ftp.simtel.net/pub/simtelnet/msdos/lan/pprd200.zip)l'indirizzo ftp://ftp.simtel.net/pub/simtelnet/ msdos/lan/pprd200.zip .

PPRD si avvale della libreria WATTCP, pertanto può condividere la configurazione con altri programmi simili. In particolare, nel file di configurazione 'WATTCP.CFG' si deve specificare la dimensione della memoria tampone (*buffer*) di trasmissione e ricezione.

```
|TXBUFSIZE=8192
|RXBUFSIZE=8192
```
Il programma eseguibile che svolge il lavoro è '**PPRD.EXE**', che viene avviato normalmente senza l'indicazione di alcuna opzione,

purché il file 'WATTCP.CFG' sia stato predisposto correttamente e collocato nella directory corrente:

|PPRD [*opzioni*]  $\overline{\phantom{a}}$ 

Salvo una diversa configurazione, il programma offre la stampante (o le stampanti) con un nome corrispondente a quello usato dal Dos per identificare il dispositivo: '**lpt1**', '**lpt2**', ...

Nell'elaboratore con un sistema GNU dal quale si vogliono inviare le stampe occorre sistemare il file '/etc/printcap' in modo adeguato. Quello che segue è un esempio in cui:

- 1. la stampante predefinita punta direttamente alla stampante remota, il cui nome è '**lpt1**';
- 2. la stampante '**ps**' utilizza un filtro che trasforma un documento PostScript in un file adatto alla stampante remota e poi lo ridirige alla stampante predefinita;
- 3. la stampante '**tx**' utilizza un filtro che trasforma un file di testo in stile Unix in un file di testo in stile Dos e poi lo ridirige alla stampante predefinita.

```
|#
|# /etc/printcap
|#
1p:\lambda: 1p=:\`| :sd=/var/spool/lpd/lp:\
          :rm=192.168.1.15:\:rp=lpt1:\`:mx#0:\`:sf:\setminus:sh:
|#
```

```
ps:\:lp=/\text{dev}/\text{null}::sd=/var/spool/lpd/postscript:\
          :lf=/var/spool/lpd/postscript/log:\
          :if=/var/spool/lpd/postscript/input-filter:\
          :sh:\setminus:sf:\
          :m \times #0:|#
|tx:\
          :lp=/\text{dev}/\text{null}::sd=/var/spool/lpd/text:\
          :lf=/var/spool/lpd/text/log:\
          :if=/var/spool/lpd/text/input-filter:\
          :sh:\setminus:sf:\mathcal{C}| :mx#0:
```
Segue lo script usato come filtro di input per la stampa in PostScript. Lo script riceve i dati dallo standard input e attraverso Ghostscript lo trasforma in un file adatto per la stampa su una stampante a nove aghi tipo IBM-EPSON [e](#page-32-6) dirige l'output verso la stampante predefinita, cioè quella remota.<sup>10</sup>

```
|#!/bin/sh
|/bin/grep -v '(%%' | /usr/bin/gs -q -dNOPAUSE -sPAPERSIZE=letter \
    -sDEVICE=eps9high -sOutputFile=- - | /usr/bin/lpr
```
Segue lo script usato come filtro di input per la stampa dei file di testo. Lo script riceve i dati dallo standard input e attraverso il programma '**unix2dos**' lo trasforma in un file di testo in cui ogni riga è terminata dalla sequenza *<CR><LF>* come richiesto dalle stampanti normali. L'output viene quindi diretto verso la stampante predefinita, cioè quella remota.

```
|#!/bin/sh
|/bin/cat | /usr/bin/unix2dos | /usr/bin/lpr
```
Se poi '**unix2dos**' non si comporta come previsto, si può realizzare un programma Perl:

```
|#!/usr/bin/perl
 |##
 |## filtro-crlf.pl < <file-input> > <file-output>
 |##
$riga = "";
|while ($riga = <STDIN>)
  | {
#| # Elimina il codice di interruzione di riga finale.
#chomp ($riga);
#| # Emette la riga con l'aggiunta di <CR> e <LF>.
#print STDOUT ("$riga\r\n");
  | };
```
### <span id="page-15-0"></span>**Trout**

<span id="page-15-2"></span>Trout <sup>11</sup> è una versione Dos del noto Traceroute per sistemi Unix, che utilizza la libreria WATTCP; l'eseguibile che svolge il lavoro è '**TROUT.EXE**'.

Per ottenere il pacchetto, si può fare una ricerca per i file 'trtb01b. zip' o 'trt-e01.exe'.

#### <span id="page-15-1"></span>**Talk**

```
«
```
«

<span id="page-15-3"></span>Talk <sup>12</sup> è una versione Dos del noto programma con lo stesso nome per i sistemi Unix. Questa versione per Dos utilizza la libreria WATTCP e l'eseguibile che svolge il lavoro è '**TAL[K.EXE](http://http://users.libero.it/kht/mirror/half-mirror/dos/network/tcp.ip/wattcp/talk-13.zip)**'[. Il pacchetto può essere recuperato presso l'indi](http://http://users.libero.it/kht/mirror/half-mirror/dos/network/tcp.ip/wattcp/talk-13.zip)[rizzo](http://http://users.libero.it/kht/mirror/half-mirror/dos/network/tcp.ip/wattcp/talk-13.zip) [http://http://users.li](http://http://users.libero.it/kht/mirror/half-mirror/dos/network/tcp.ip/wattcp/talk-13.zip)bero.it/kht/mirror/half-mirror/dos/network/ tcp.ip/wattcp/talk-13.zip .

L'eseguibile '**TALK.EXE**' si comporta simultaneamente da servente e da cliente:

|TALK [*opzioni*] [*utente*@*nodo* [*terminale*]] |<br>|<br>|

Se non si indica l'utente e il nodo da contattare, si avvia il programma in attesa di chiamate, a cui poi viene data risposta, qualunque sia il nominativo utente che viene richiesto. Le opzioni disponibili sono poche; in particolare, '**-l**' consente di avere una registrazione della comunicazione in un file ('TALK.LOG'), mentre '**-o**' consente di richiedere l'uso di un protocollo più vecchio.

Durante il funzionamento, è possibile usare il tasto [*F1*] per ottenere una guida rapida all'uso dei comandi da tastiera; in particolare, la combinazione [*Alt s*], consente di cambiare la modalità visiva della comunicazione (a schermo unico o a schermo diviso).

La configurazione con il file 'WATTCP.CFG' prevede l'aggiunta di direttive specifiche, che comunque non sono indispensabili.

«

<span id="page-16-0"></span>DosLynx

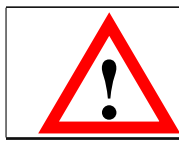

<span id="page-16-1"></span>software didattico, non libero

DosLynx <sup>13</sup> è un programma di navigazione a caratteri, ma relativamente completo, da utilizzare insieme a un driver di pacchetto per il TCP/IP (non fa uso della libreria WATTCP, pertan[to ha una configu](http://www.fdisk.com/doslynx/doslynx.htm)[razione indipendente\). Può](http://www.fdisk.com/doslynx/doslynx.htm) essere ottenuto presso http://www.fdisk. com/doslynx/doslynx.htm . Per quanto possibile, questo applicativo è molto accurato, per esempio permette l'uso del mouse.

L'eseguibile è precisamente '**DOSLYNX.EXE**' che si avvia senza l'indicazione di argomenti particolari; ma prima di poter essere utilizzato [occorre](#page-17-0) predisporre il file 'DOSLYNX.CFG'.

<span id="page-17-0"></span>Figura u59.21. La guida interna di DosLynx.

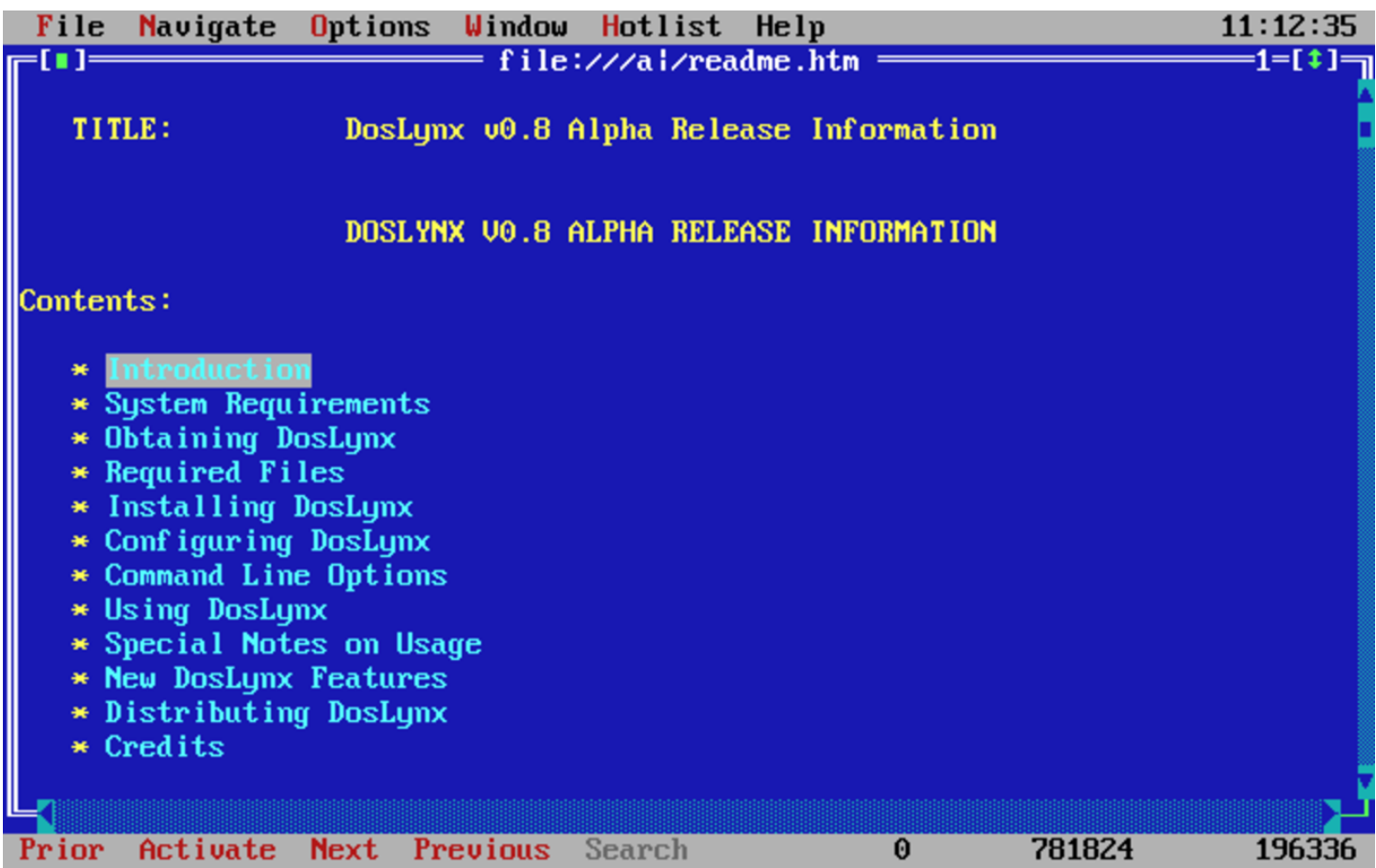

DosLynx permette anche l'invio di messaggi di posta elettronica, ma non la loro ricezione o lettura.

La configurazione di DosLynx avviene attraverso il file 'DOSLYNX. CFG', collocato nella directory corrente nel momento in cui si avvia il programma. In questo file, per prima cosa deve essere definito l'indirizzo IP e la maschera di rete (*netmask*).

```
|my_ip=192.168.1.15
|netmask=255.255.255.0
```
Quindi occorre indicare l'indirizzo del router (gateway) e del ser-

vente DNS anche se in realtà possono non esistere nella rete locale che si utilizza.

```
|gateway=192.168.1.1
|nameserver=192.168.1.1
```
Viene specificato quindi il dominio e il nome dell'elaboratore locale.

```
|domainslist="brot.dg"
|hostname=dos
```
Per il resto, questo file di configurazione viene già fornito con un esempio molto ben commentato. Vale comunque la pena di indicare:

- l'attivazione del collegamento con l'esterno;
- il proprio indirizzo di posta elettronica, che viene utilizzato come mittente per i messaggi inviati;
- l'indicazione dell'elaboratore a cui fare riferimento per l'inoltro dei messaggi di posta elettronica inviati, attraverso il protocollo SMTP;
- l'indicazione dell'elaboratore a cui fare riferimento per l'accesso a NNTP (news).

```
|networked=YES
|mailaddr=daniele@dinkel.brot.dg
|smtphost=192.168.1.1
|nntphost=192.168.1.1
```
## <span id="page-18-0"></span>NCSA Teln[et](#page-32-7)

<span id="page-18-1"></span>NCSA Telnet <sup>14</sup> è una piccola raccolta di programmi da utilizzare insieme a un driver di pacchetto per il TCP/IP (si tratta di programmi autonomi dalla libr[eria](ftp://ftp.simtel.net/pub/simtelnet/msdos/ncsatlnt/) [WATTCP\). Può essere ottenuta pres](ftp://ftp.simtel.net/pub/simtelnet/msdos/ncsatlnt/)so [Simte](ftp://ftp.simtel.net/pub/simtelnet/msdos/ncsatlnt/)l.Net all'indirizzo ftp://ftp.simtel.net/pub/simtelnet/msdos/ ncsatlnt/ .

«

Nelle sezioni seguenti vengono descritti solo alcuni dei programmi di questa raccolta. Prima di poterli utilizzare occorre predisporre il file 'CONFIG.TEL'.

L'ultima versione di questa raccolta dovrebbe essere la 2.3.08 che però sembra avere qualche problema, in particolare non può essere utilizzata quando si abilita il *Path MTU discovery* durante la compilazione del kernel Linux. La versione 2.3.07.4 (precedente) dovrebbe essere esente da questo difetto. Inoltre, alcune versioni precedenti alla 2.3.08, compresa la 2.3.07.4, contengono più programmi di servizio accessori, come un programma per il ping e uno per il tracciamento dell'[instradamento. Per trovare la versione](http://www.google.com/search?q=tel23074.zip) [2.3.07.4 si](http://www.google.com/search?q=tel23074.zip) può provare con: http://www.google.com/search?q=tel 23074.zip .

#### <span id="page-19-0"></span>File «CONFIG.TEL»

« 'CONFIG.TEL' è un file di testo contenente l'indicazione della configurazione del gruppetto di programmi che compongono il pacchetto Telnet NCSA. Per prima cosa deve essere definito l'indirizzo IP e la maschera di rete (*netmask*).

```
|myip=192.168.1.15
|netmask=255.255.255.0
```
Quindi occorre definire le caratteristiche del driver di pacchetto utilizzato, che a loro volta dipendono dal tipo di scheda di rete. L'esempio seguente riguarda il caso del driver di pacchetto Crynwr per la scheda NE2000 ('**NE2000.COM 0x7e 0x0b 0x300**'). Occorre fare attenzione alla voce '**ioaddr=**' che non si riferisce a un indirizzo di I/O, ma all'IRQ software del driver di pacchetto.

```
hardware=packet
|interrupt=11
|ioaddr=0x7e
```
#### Segue una serie di altre informazioni, in particolare sono interessanti le seguenti.

```
|myname=dos.brot.dg
|termtype="vt100"
|keyfile=".\keymap.tel"
services=".\services.tel"
|ftp=yes
|ftpwrt=yes
|passfile=".\password.tel"
```
Quindi vengono richieste le informazioni sui nodi che possono essere contattati. Vengono inizialmente indicate delle caratteristiche generali predefinite, quindi i dati particolari di nodi determinati.

```
|name=default
|# Segue una serie di caratteristiche predefinite
# ...
|# Inizia la definizione dell'elaboratore «dinkel.brot.dg»
|name=dinkel.brot.dg
hostip=192.168.1.1
|gateway=0 # Non è un router
|nameserver=1 # È un Name Server
|# Inizia la definizione dell'alias «dinkel»
|name=dinkel
|copyfrom=dinkel.brot.dg
```
<span id="page-20-0"></span>File «KEYFILE.TEL»

«

All'interno del file 'CONFIG.TEL', con la voce '**keyfile=**', viene dichiarato il nome e la collocazione di un file di configurazione della tastiera. Lo scopo di questo file è definire una corrispondenza tra tasti premuti e segnali inviati. Telnet NCSA fornisce già questo file e ha il nome 'KEYFILE.TEL'.

Per poter conoscere i codici a cui corrispondono i tasti della propria tastiera, si può utilizzare il programma '**SCANCHEK.EXE**'.

In generale, non conviene modificare il file originale, piuttosto, è meglio tentare diversi tipi di configurazione di terminale assegnando un valore opportuno alla variabile di ambiente '**TERM**' di GNU/Linux o alla voce '**termtype=**' del file 'CONFIG.TEL'. si possono provare, in particolare, i valori '**vt100**' e '**vt220**'.

```
File «PASSWORD.TEL»
```
«

<span id="page-21-2"></span>Il programma '**TELBIN.EXE**' può fun[zio](#page-32-8)nare anche come un semplice servente FTP per accessi singoli.<sup>15</sup>

Per questo, è necessario definire un file contenente informazioni sugli utenti e sui loro permessi di accesso. Il nome e la posizione di questo file viene definito all'interno di 'CONFIG.TEL', con la voce '**passfile=**' e di solito si tratta di 'PASSWORD.TEL'.

Per crearlo o modificarlo, conviene utilizzare il programma '**TELPASS.EXE**', per esempio nel modo seguente. Il programma stesso suggerisce le operazioni da compiere.

C:\NCSATELN> **telpass password.tel** [*Invio* ]

<span id="page-21-1"></span>File «SERVICES.TEL»

«

'SERVICES.TEL' è il file dei servizi di rete ed è analogo al file '/etc/services' (32.8.2). Viene già fornito configurato correttamente.

```
|TELBIN [nodo]
                                \overline{\phantom{a}}
```
Il programma '**TELBIN.EXE**' è il più importante di questo gruppo, essendo quello che permette di attivare una connessione TELNET con un elaboratore GNU/Linux o un altro Unix. Se il programma non riesce a connettersi con l'elaboratore indicato come argomento, o se questo non viene indicato, si avvia come servente FTP e accetta una sola connessione alla volta.

Quando si vuole utilizzare '**TELBIN.EXE**' come servente FTP occorre predisporre il file degli utenti, che solitamente è 'PASSWORD. TEL'.

<span id="page-22-1"></span>File «FTPBIN.EXE»

|FTPBIN [*nodo*]  $\overline{\phantom{a}}$ 

'**FTPBIN.EXE**' è il secondo programma come importanza. Si tratta di un semplice cliente FTP abbastanza funzionante. I comandi che mette a disposizione sono i soliti per questo tipo di programma; per ottenere aiuto si può utilizzare il punto interrogativo ('**?**').

<span id="page-22-2"></span>File «FINGER.EXE»

«

«

|FINGER [*utente*]@*nodo*

Il programma '**FINGER.EXE**' permette di ottenere informazioni sugli utenti connessi in un elaboratore determinato. Il risultato di questa interrogazione è analogo a quello del suo omonimo negli ambienti Unix.

<span id="page-23-0"></span>POPM[ail](#page-32-9)

«

<span id="page-23-2"></span>POPMail <sup>16</sup> è un ottimo programma per la gestione della posta elettronica attraverso la connessione con un servizio [POP2 o POP3.](ftp://ftp.simtel.net/pub/simtelnet/msdos/pktdrvr/popml322.zip) [Può essere ottenuto press](ftp://ftp.simtel.net/pub/simtelnet/msdos/pktdrvr/popml322.zip)o [Simtel.Net all'indir](ftp://ftp.simtel.net/pub/simtelnet/msdos/pktdrvr/popml322.zip)izzo ftp://ftp.simtel. net/pub/simtelnet/msdos/pktdrvr/popml322.zip .

<span id="page-23-1"></span>La configurazione viene fatta attraverso il programma stesso e non richiede la [prepar](#page-23-1)azione di alcun file.

Figura u59.30. La composizione di un messaggio di posta elettronica attraverso POPMail.

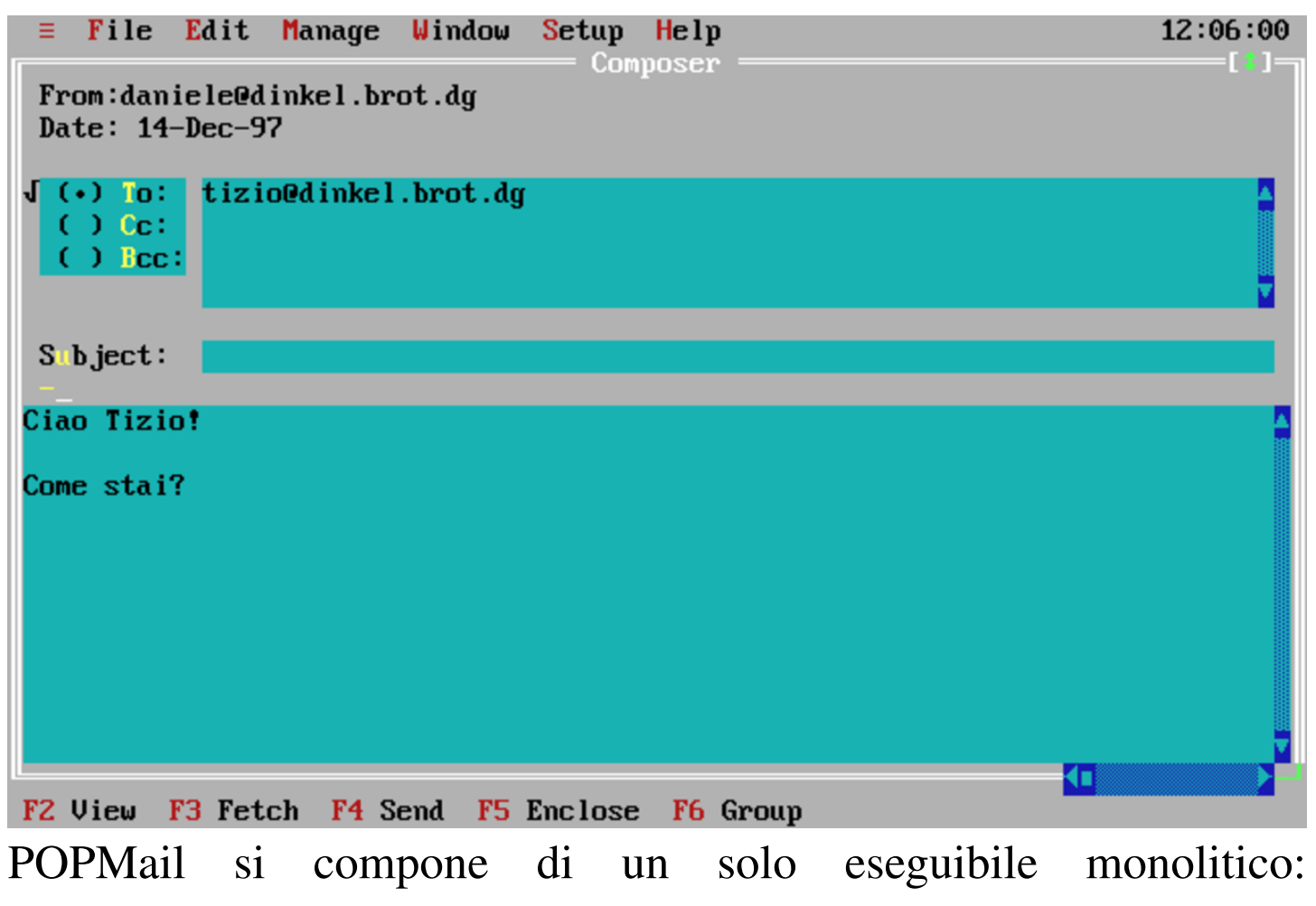

'**POPMAIL.EXE**'. Tutte le sue funzionalità sono incorporate in questo, compresa la configurazione. Appena si avvia il programma si ottiene un'interfaccia amichevole che permette l'uso del mouse.

«

<span id="page-24-0"></span>Menù «Setup»

La configurazione del programma si definisce attraverso le funzioni del menù Setup. In particolare è importante la voce Network, attraverso cui si accede a una maschera per la definizione degli indirizzi e dei nomi utilizzati. In questa fase, è importante stabilire il tipo di protocollo che si intende utilizzare. Questo lo si fa attraverso l'indicazione della porta di comunicazione. Quella predefinita è 109 corrispondente a POP2, altrimenti si può utilizzare la porta 110 in modo da colleg[arsi a un](#page-24-1) servizio POP3.

<span id="page-24-1"></span>Figura u59.31. La finestra principale della configurazione di PO-PMail. Si può osservare che il nodo da specificare alla voce Host Computer è quello che fornisce il servizio SMTP, mentre subito sotto è richiesto l'indirizzo dell'elaboratore locale.

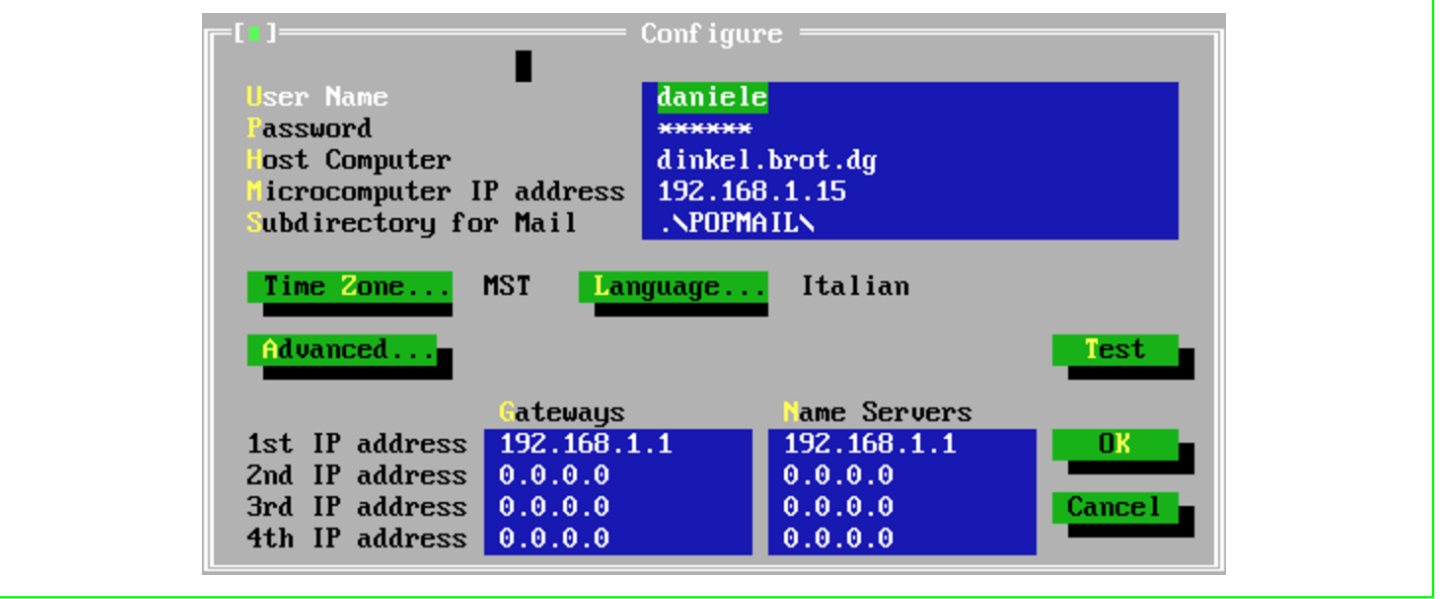

Figura u59.32. Selezionando il pulsante  $\overline{ADVANCED}$  dalla finestra principale di configurazione, si ottiene questa finestra di informazioni aggiuntive. La selezione del tipo di protocollo dipende dal numero di porta selezionato. In questo caso, essendo il numero 110, si utilizza il protocollo POP3.

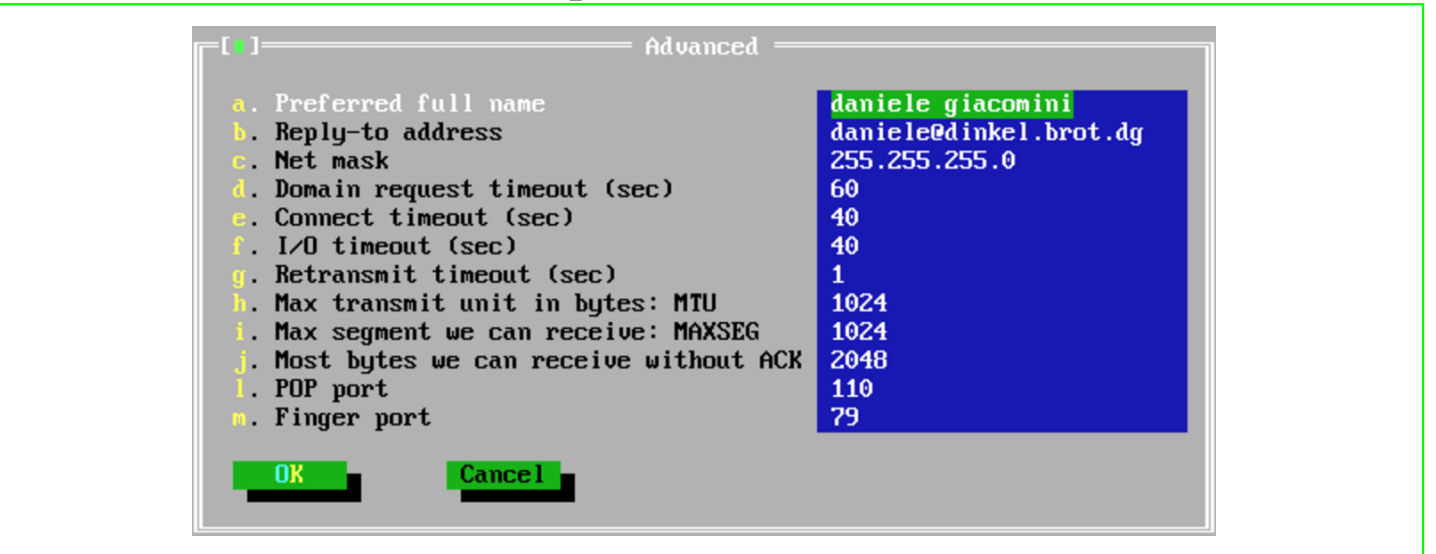

#### Menù «Window»

«

Una volta definita la configurazione, si può iniziare a utilizzare il programma per ricevere e spedire posta. Esistono tre finestre: una per la composizione dei messaggi, un'altra per la loro lettura e l'ultima per le operazioni di «taglia-copia-incolla». Per passare da una finestra all'altra, occorre richiamare questo menù.

```
Menù «=»
```

```
«
```
Il menù dell'applicazione, quello precedente a File, permette di accedere a funzionalità aggiuntive e molto utili. Si può utilizzare una sessione TELNET in una finestra, si può ottenere la risoluzione di indirizzi IP e si può eseguire il ping.

Figura u59.33. Una sessione TELNET attraverso POPMail.

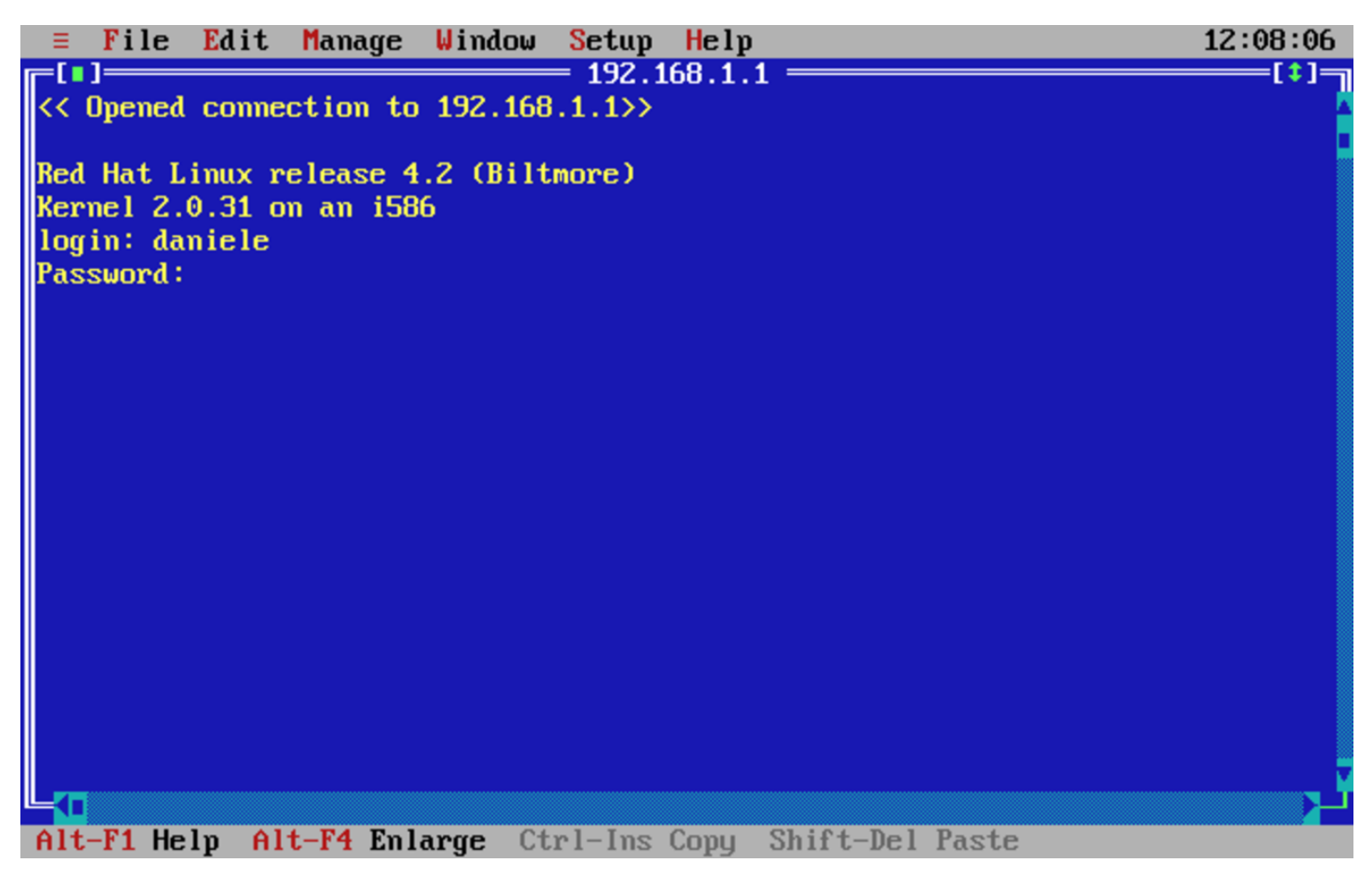

Figura u59.34. La presenza di una funzione di ping completa l'applicativo POPMail.

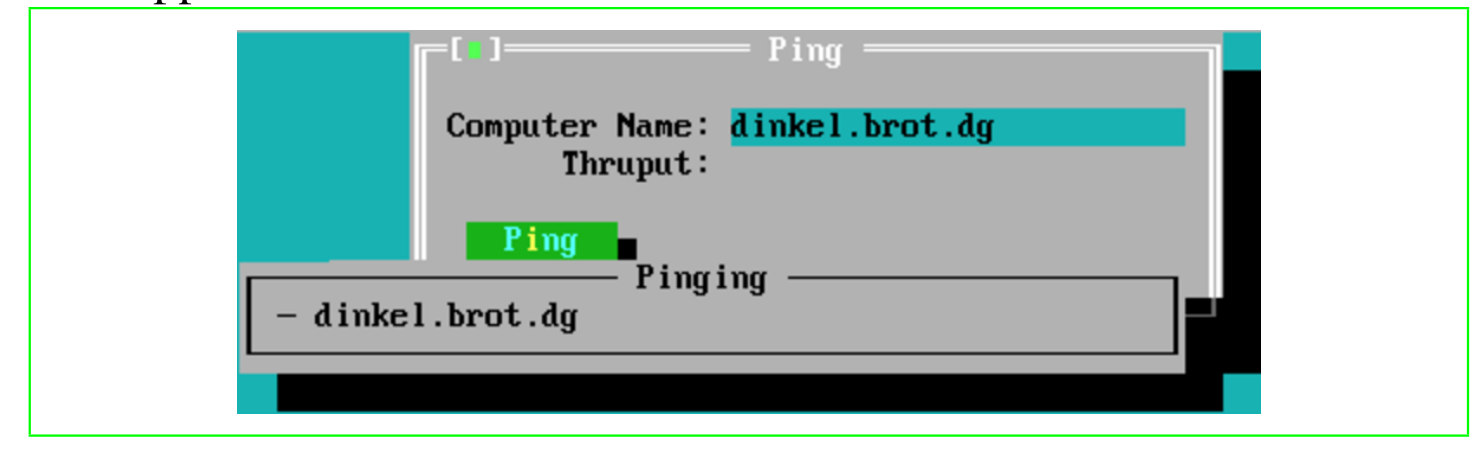

### <span id="page-27-0"></span>**PCroute**

«

PCroute permette di trasformare un vecchio PC (i286 o inferiore) in [un router IPv4. Può essere ottenuto pres](ftp://ftp.simtel.net/pub/simtelnet/msdos/network/pcrte224.zip)so [Simtel.Net all'ind](ftp://ftp.simtel.net/pub/simtelnet/msdos/network/pcrte224.zip)irizzo ftp://ftp.simtel.net/pub/simtelnet/msdos/network/pcrte224.zip .

Nell'archivio che viene distribuito, è presente il sorgente e diverse versioni compilate, per l'uso delle schede di rete più comuni nel passato. Tra queste versioni già pronte ne esiste una in grado di utilizzare i driver di pacchetto descritti all'inizio di questo capitolo. Gli esempi che vengono mostrati qui si riferiscono all'utilizzo dei driver di pacchetto.

<span id="page-27-1"></span>Configurazione dei driver di pacchetto

«

Se si decide di utilizzare la versione già compilata per i driver di pacchetto, cioè 'PKTPKT.EXE', è necessario prima configurare i driver di pacchetto, poi si può pensare alla configurazione di PCroute.

La versione precompilata, 'PKTPKT.EXE', prevede l'utilizzo di due indirizzi di interruzione (*interrupt*) software per comunicare con i driver di pacchetto,  $60_{16}$  e  $61_{16}$ , dove il primo si riferisce alla prima interfaccia e l'altro alla seconda.

Supponendo di disporre di schede di rete compatibili NE2000, che utilizzino rispettivamente le risorse IRQ 10 e I/O  $280_{16}$ , IRQ 11 e  $I/O$  300 $_{16}$ , la configurazione dei driver di pacchetto dovrebbe essere la seguente:

```
|ne2000 0x60 0x0a 0x280
|ne2000 0x61 0x0b 0x300
```
#### <span id="page-28-0"></span>Configurazione di PCroute

Per fare funzionare PCroute è necessario l'eseguibile 'PCROUTE. EXE'; nel caso di utilizzo dei driver di pacchetto, si tratta di 'PKTPKT.EXE'. Inoltre serve anche 'CONFIG.EXE', per generare il file di configurazione di PCroute.

«

Si suppone che la prima scheda sia inserita nella rete 192.168.1.0 e che abbia l'indirizzo 192.168.1.254; inoltre si suppone che la seconda sia nella rete 192.168.2.0 con l'indirizzo 192.168.2.254. Non si prevede la necessità di indicare altri instradamenti per mezzo di altri router.

```
C:\PCROUTE> CONFIG [Invio ]
```

```
This program creates/edits the pcroute.cfg file
```
Inizia una configurazione interattiva, a cominciare dalle indicazioni riferite alla prima interfaccia, cioè quella collegata al driver di pacchetto attraverso l'indirizzo IRQ  $60_{16}$ .

```
Configuring an interface
Address for the interface [0.0.0.0] ? 192.168.1.254 [Invio ]
Subnet mask for the interface [255.255.255.0] ? 255.255.255.0
[Invio ]
 |Flag Meanings (if set)
     Bit 0 (1h) - Don't send routing updates out this interface
     Bit 1 (2h) - Don't listen to routing updates from this interface
     Bit 2 (4h) - Proxy Arp for all subnets
     Bit 3 (8h) - Turn off directed broadcastsBit 4 (10h) - Turn off the issuing of ICMP redirects
     Bit 5 (20h) - Broadcast using old (0's) format
Flags (HEX) for the interface [0H] ? 0H [Invio ]
```
Routing Metric (HEX) for the interface [1H] ? **1H** [*Invio* ]

A questo punto si passa alla configurazione della seconda interfaccia, cioè quella collegata al driver di pacchetto attraverso l'indirizzo IRQ  $61_{16}$ .

Configuring an interface

Address for the interface [0.0.0.0] ? **192.168.2.254** [*Invio* ]

Subnet mask for the interface [255.255.255.0] ? **255.255.255.0** [*Invio* ]

```
|Flag Meanings (if set)
     Bit 0 (1h) - Don't send routing updates out this interface
     Bit 1 (2h) - Don't listen to routing updates from this interface
     Bit 2 (4h) - Proxy Arp for all subnets
     Bit 3 (8h) - Turn off directed broadcastsBit 4 (10h) - Turn off the issuing of ICMP redirects
     Bit 5 (20h) - Broadcast using old (0's) format
Flags (HEX) for the interface [0H] ? 0H [Invio ]
Routing Metric (HEX) for the interface [1H] ? 1H [Invio ]
```
Gli instradamenti sulle reti cui sono connesse le interfacce vengono definiti in modo automatico. Si decide di non indicare altri instradamenti particolari.

```
|If you wish to configure static routes do so here. To stop type a '.'
    | Flag Meanings (if set)
       Bit 0 (1h) - Local route, do not propagate it
       Bit 1 (2h) - Transient route, subject to RIP protocol
Network [0.0.0.0] ? . [Invio ]
```
Da questo punto non si seleziona alcuna opzione particolare.

832

```
If you wish to forward bootp packets please enter the address
   of the address to forward it to. This address can be a
   directed broadcast. 0.0.0.0 means don't forward
Address to forward bootp packets [0.0.0.0] ? 0.0.0.0 [Invio ]
 Once PCroute boots up, it sends all log messages to a network
   host running a BSD UNIX syslogd daemon. To disable
   logging enter 0.0.0.0Host to send loging info to [0.0.0.0] ? 0.0.0.0 [Invio ]
 Mask Meanings (0 = Log, 1 = Don't log)
     Bit 0 (1h) - SystemBit 1 (2h) - RoutingBit 2 (4h) - Monitor
     Bit 3 (8h) - LocaltalkLogging mask for this router [0H] ? 0H [Invio ]
 There are 8 routing 'levels' supported
     0 - Emergency 1 - Alert 2 - Critical 3 - Error
     4 - Warning 5 - Notice 6 - info 7 - Debug
 Only messages with a level less than the logging level are sent
Logging level [0H] ? 0H [Invio ]
```
A questo punto la configurazione termina e ne viene generato il file 'PCROUTE.CFG'.

<span id="page-30-0"></span>Conclusione

PCroute, per funzionare richiede solo l'avvio dell'eseguibile ('**PCROUTE.EXE**'), che ha la necessità di trovare il file 'PCROUTE. CFG' nella directory corrente. Dopo l'avvio, l'elaboratore risulta bloccato, essendo destinato esclusivamente alla funzione di instradamento.

«

La documentazione di PCroute spiega meglio come gestire le varie opzioni, che nell'esempio sono state evitate semplicemente, descrivendo anche come sfruttare la possibilità di tenere sotto controllo il funzionamento di PCroute attraverso il registro di sistema di un elaboratore come GNU/Linux.

<span id="page-31-0"></span>**Riferimenti** 

- «
- [Erick Engel](http://www.wattcp.com/)ke, *[WATTCP](http://www.wattcp.com/)* http://www.wattcp.com/
- [Smash-Co Communication](http://www.smashco.com/wattcp.asp)s, *[TCP/IP](http://www.smashco.com/wattcp.asp) for MS-DOS* http://www.smashco.com/wattcp.asp
- *[WATTCP](http://www.wattcp.com/)*

[http://www.wattcp.com/](http://www.wattcp.com/wat1104.zip) http://www.wattcp.com/wat1104.zip

- *[The U-M Software Archive](http://www.umich.edu/~archive/msdos/communications/wattcp/)* [http://www.umich.edu/~archive/msdos/communications/wattcp/](http://www.umich.edu/~archive/msdos/communications/packet/) http://www.umich.edu/~archive/msdos/communications/packet/
- *[Arachne labs](http://www.arachne.cz/)* http://www.arachne.cz/
- *[Arachne GPL](http://home.hetnet.nl/~ba8tian/arachne/arachne.htm)*

[http://home.hetnet.nl/~ba8tian/arachne/arachne.htm](http://home.hetnet.nl/~ba8tian/arachne/175-gpl/ar175.htm) [http://home.hetnet.nl/~ba8tian/arachne/175-gpl/ar175.htm](http://home.hetnet.nl/~ba8tian/arachne/175-gpl/a175gplf.zip) http://home.hetnet.nl/~ba8tian/arachne/175-gpl/a175gp75lf.zip

• *[Using the Internet \(or an IP Network\) from a MSDOS Machine](http://www.geocities.com/SiliconValley/Park/2884/dosint.htm)* http://www.geocities.com/SiliconValley/Park/2884/dosint.htm

<span id="page-32-0"></span><sup>[1](#page-4-1)</sup> Crynwr packet driver collection GNU GPL

<sup>2</sup> WATTCP software non libero: non è consentita la distribuzione [d](#page-5-0)i versioni modificate e non è consentita la commercializzazione

<sup>3</sup> Per indicare più serventi DNS, è sufficiente usare la direttiva ['](#page-6-1)**NAMESERVER**' ripetutamente.

<span id="page-32-1"></span><sup>4</sup> WATTCP apps software non libero: non può essere [c](#page-7-1)ommercializzato

<span id="page-32-2"></span>[5](#page-9-1) ABC-nslookup UCB BSD

<span id="page-32-3"></span><sup>[6](#page-10-1)</sup> MiniTelnet software libero con licenza speciale

<span id="page-32-4"></span>[7](#page-11-1) SSHDOS GNU GPL

<span id="page-32-5"></span>[8](#page-12-1) Lynx GNU GPL

[9](#page-14-0) PPRD software non libero: licenza Artistic

<span id="page-32-6"></span><sup>10</sup> Si suppone di usare carta a modulo continuo, pertanto viene [in](#page-15-2)dicato il formato lettera (11 in).

<sup>[11](#page-15-3)</sup> Trout software gratuito senza sorgenti

 $12$  Talk GNU GPL

 $13$  **DosLynx** software didattico, non libero

<span id="page-32-7"></span><sup>[14](#page-21-2)</sup> NCSA Telnet dominio pubblico

<span id="page-32-8"></span><sup>15</sup> Non è il caso di fare affidamento su questa funzionalità di '**[T](#page-23-2)ELBIN.EXE**' perché non è perfettamente funzionante.

<span id="page-32-9"></span><sup>16</sup> POPMail software gratuito non modificabile e senza sorgenti